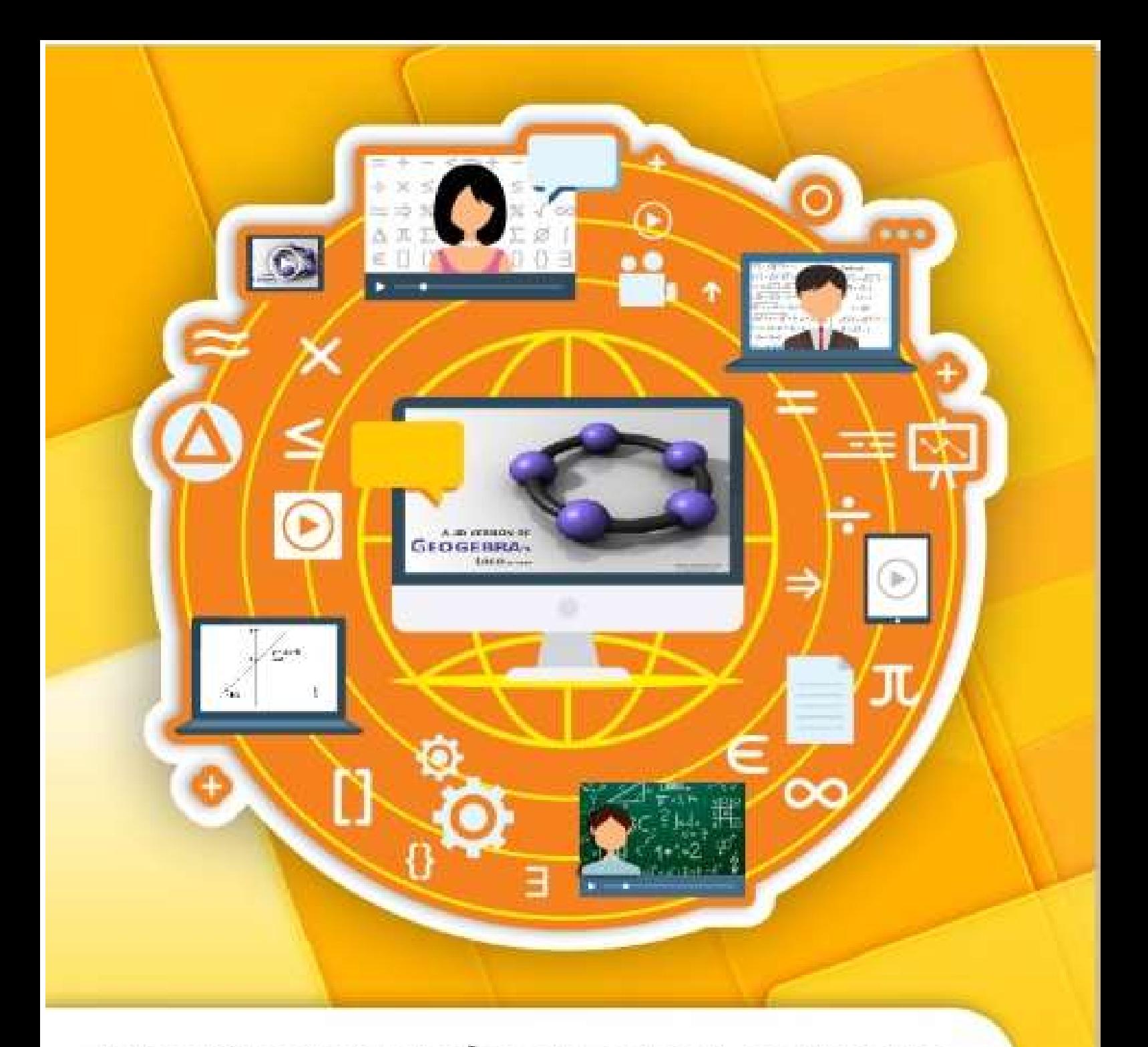

SEQUÊNCIA DIDÁTICA PARA O ENSINO DE FUNÇÕES DE 1º GRAU COM O SOFTWARE GEOGEBRA:

NA PERSPECTIVA DO MODELO CAMPOS SEMÂNTICOS

Orientando: Antônio Divino Santos de Souza Orientador: Adelino Cândido Pimenta

# SEQUÊNCIA DIDÁTICA PARA O ENSINO DE FUNÇÕES DE 1º GRAU COM O SOFTWARE GEOGEBRA: NA PERSPECTIVA DO MODELO CAMPOS SEMÂNTICOS

Produto Educacional vinculado à dissertação ENSINO DE CONCEITOS DE FUNÇÂO DE 1º GRAU: CONTRIBUIÇÕES DO SOFTWARE GEOGEBRA SOB A ÓTICA DO MODELO CAMPOS SEMÂNTICOS

> Jataí-GO 2018

Autorizo, para fins de estudo e de pesquisa, a reprodução e a divulgação total ou parcial deste produto educacional, em meio convencional ou eletrônico, desde que seja a fonte citada.

#### Dados Internacionais de Catalogação na Publicação na (CIP)

r

h.

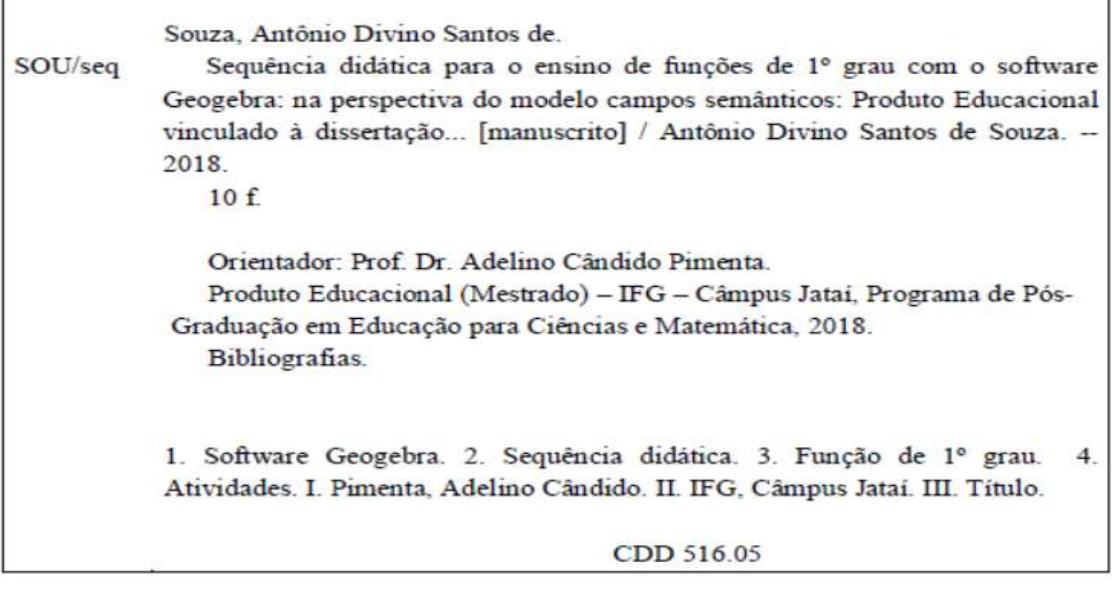

Ficha catalográfica elaborada pela Seção Téc.: Aquisição e Tratamento da Informação.<br>Bibliotecária – Rosy Cristina Oliveira Barbosa – CRB 1/2380 – Campus Jataí. Cód. F076/18.

# APRESENTAÇÃO

A sequência didática, a seguir, refere-se ao produto educacional vinculado à pesquisa de mestrado intitulada "ENSINO DE CONCEITOS DE FUNÇÃO DE 1º GRAU: CONTRIBUIÇÕES DO SOFTWARE GEOGEBRA SOB A ÓTICA DO MODELO DE CAMPOS SEMÂNTICO".

Esta pesquisa foi desenvolvida de acordo com os princípios do Programa de Pósgraduação para Ciências e Matemática do Instituto Federal de Educação, Ciências e Tecnologia de Goiás - Câmpus Jataí e teve como intuito verificar as possíveis contribuições do software Geogebra para o ensino de funções de 1.º grau para uma turma de 1.º ano do Ensino Médio, em uma escola estadual no município de Mineiros-GO. Buscamos entender o processo de produção de significados dos alunos por meio do Modelo Campos Semânticos (MCS), teoria desenvolvida por Rômulo Lins, por volta de 1986 e 1987.

O Modelo dos Campos Semânticos nos ajudou a fazer as leituras da produção de significados, e foi por intermédio desta que procuramos legitimar os posicionamentos dos alunos. O Modelo possibilitou, por intermédio do software Geogebra, potencializar o ensino e a aprendizagem de funções.

Este produto educacional contém o roteiro da sequência didática e as atividades desenvolvidas no ensino de funções de 1.º grau, um questionário inicial aplicado para obter dados referentes ao uso da tecnologia, as atividades trabalhadas e um questionário final, para verificar o que os alunos acharam da sequência.

# **INTRODUÇÃO**

A TI está presente em todos os segmentos e setores da sociedade para diversos fins. O uso do software Geogebra visa a estimular o aprendizado, conjecturar sobre o conceito de função de 1.º grau e tornar a aula mais produtiva, dinâmica e interessante. Borba (2010, p. 6), afirma que

> de modo geral, utilizar tecnologias informáticas, em um ambiente de ensino e aprendizagem, requer a sensibilidade do professor ou pesquisador para optar por estratégias pedagógicas que permitam explorar as potencialidades desses recursos, tornando-os didáticos.

O uso do software Geogebra pelo professor exige não só habilidades matemáticas, mas também domínio de informática que favoreçam aos alunos na produção de determinadas atividades, isto é, que lhes permitam adquirir certos conhecimentos matemáticos e habilidades com o software.

A operação do Geogebra possibilita a interação e a socialização das ideias, pois contribui como meio facilitador de construções e de validação dos conceitos. Isso, aliado a mediações do professor, constitui um processo de ensino de aprendizagem de qualidade. Utilizamos dos preceitos da Investigação Matemática, para trabalhar o conteúdo. De acordo com Ponte, Brocado e Oliveira (2013), na Investigação Matemática a participação e o envolvimento dos alunos nas aulas de matemática são condição fundamental para seu desenvolvimento.

> Na disciplina de Matemática, como em qualquer outra disciplina escolar, o envolvimento ativo do aluno é uma condição fundamental da aprendizagem. O aluno aprende quando mobiliza os seus recursos cognitivos e afetivos com vista a atingir um objetivo. Esse é, precisamente, um dos aspectos fortes das investigações. Ao requerer a participação do aluno na formulação das questões a estudar, essa atividade tende a favorecer o seu envolvimento na aprendizagem. (PONTE; BROCADO; OLIVEIRA, 2013, p.23)

Propomos, por meio deste roteiro de aulas, algumas tarefas que envolvam o Geogebra, associadas com a mediação do professor. As atividades possibilitam uma investigação sobre função de 1.º grau, com auxílio do software Geogebra e suas ferramentas que facilitam o processo investigativo e, consequentemente, contribuem significativamente para a construção do conhecimento. Do ponto de vista de Ponte, Brocado e Oliveira (2013, p.25),

> uma atividade de investigação desenvolve-se habitualmente em três fases (numa ou conjunto de aulas): (i) introdução da tarefa, em que o professor faz a proposta à turma, oralmente ou por escrito, (ii) realização da investigação, individualmente, aos pares, em pequenos grupos ou com toda turma, e (iii) discussão dos resultados, em que os alunos relatam aos colegas o trabalho realizado. Essas fases podem ser concretizadas de muitas maneiras.

Utilizamos a ideia de Sequência Didática que Zabala (1998, p. 18), define como sendo "um conjunto de atividades ordenadas, estruturadas e articuladas para a realização de certos objetivos educacionais, que têm um princípio e um fim conhecido tanto pelos professores como pelos alunos".

O Modelo dos Campos Semânticos foi importante neste produto, pois, por meio dele verificamos a produção de significados dos alunos, pois na perspectiva do MCS não propomos meramente averiguar os acertos e os erros, mas, sim, buscamos entender como esses alunos estão produzindo significado e como que estão pensando, a fim de legitimar suas produções.

> Podemos agora prover uma caracterização para o elusivo termo significado: "significado é a relação entre uma crença-afirmação e uma justificativa para ela", o que coloca claramente a realidade de um significado, ao mesmo tempo que os caracteriza como a articulação entre coisas em que se acredita e as razões que se tem para acreditar nela. (LINS, 1993, p. 86)

Para finalizar propomos uma situação problema para que os alunos desenvolvam por meio de uma ação investigativa: uma atividade, envolvendo o conceito de função de 1.º grau, referente ao consumo de água tratada e esgoto da cidade de Mineiros-GO.

## O SOFTWARE GEOGEBRA

# O CONTEÚDO

O conteúdo proposto está vinculado à componente curricular do 1.º ano do Ensino Médio do Estado de Goiás, e escolhemos função do 1.º grau, por ser um conteúdo presente na matriz curricular dos alunos e a base para compreensão das demais funções

como: de 2.º grau, logarítmica, exponencial e função modular. Neste conteúdo, os alunos têm contato com as relações de dependência e independência. Acreditamos que esse trabalho contribua as relações futuras com as demais funções e as potencialize.

Propomos que o professor aborde esse conteúdo vinculando-o com situações que possam ser trabalhadas com o software Geogebra, pois ele contribui principalmente com sua forma gráfica, tabular, com sua janela da álgebra e com a janela de visualização. Utilizamos a definição de função de 1.º grau ou função afim, como sendo "toda função do tipo f(x) = ax + b, onde a e b números reais e a diferente de zero, é denominada função polinomial do 1º grau ou função afim" (PAIVA, 2013, p.151).

## OBJETIVOS:

#### Objetivo geral

 Realizar de forma coletiva (aluno/professor) investigações sobre o conceito de função com auxílio do recurso tecnológico (software Geogebra), possibilitando o desenvolvimento de várias formas de raciocínio e processos por meio de estratégias e resultados, a fim de que os educandos se apropriem de possibilidades sobre função de 1.º grau.

#### Objetivos específicos

- Introduzir conceitos de ferramentas básicas do software Geogebra;
- apresentar o software Geogebra, a fim de que os educandos possam posteriormente explorá-lo de forma independente;
- operar o recurso tecnológico (software Geogebra);
- reconhecer as funções de 1.º grau.
- identificar a função linear e associá-la a proporcionalidade direta;
- investigar a função de 1.º grau;
- aplicar função de 1.º grau em situações-problemas usando o software Geogebra;
- produzir um pequeno texto, com base nas reflexões e nas atividades de

investigação.

# DURAÇÃO

A sequência foi prevista para ser aplicada em seis aulas, cada uma com duração de cinquenta minutos.

## CRONOGRAMA

A determinação do cronograma foi baseada na descrição e no tempo de duração de cada atividade.

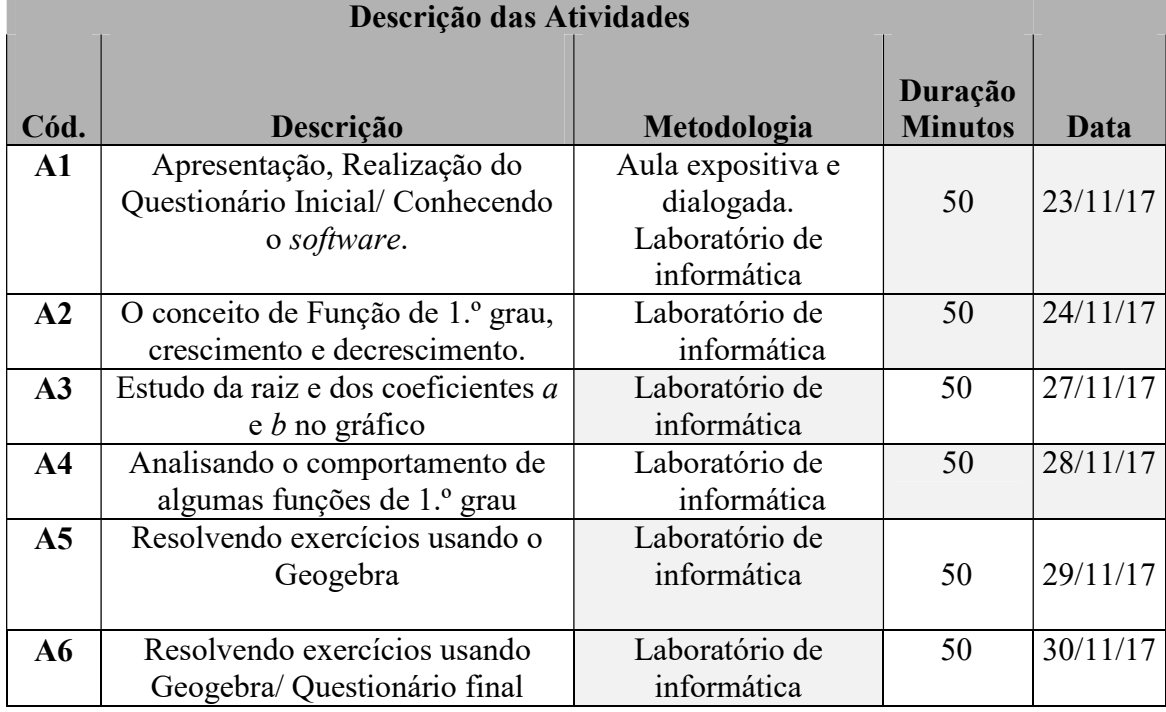

## PROCEDIMENTOS

#### Aula de número 1

A aula foi desenvolvida no laboratório de informática escolar (LIE), com um aluno por máquina ou em dupla e até em trio, caso não haja disponibilidade de máquinas. O software deve estar devidamente instalado ou a instalação pode ser realizada em conjunto com os alunos.

#### 1º Passo:

Foi solicitado que os alunos respondessem um sucinto questionário socioeconômico-tecnológico, a fim de averiguar a afinidade dos alunos com o processo tecnológico e aparelhos que proporcionam essa relação com o uso científico.

## $\checkmark$  2<sup>o</sup> Passo:

Inicialmente, apresentamos, usando um data show, a interface do software Geogebra. Cada aluno pôde acompanhar com o programa aberto em sua máquina. Nesta aula, os alunos conheceram o *software*, sua funcionalidade e aplicabilidade. É interessante

que os alunos procurem conhecer o programa com as devidas mediações, porém é necessário que ele fique à vontade com a máquina.

## $\checkmark$  3° passo:

Orientamos os alunos para que pesquisassem e baixassem (download) o software Geogebra no sítio https://www.geogebra.org/, em suas máquinas pessoais em casa e, se necessitassem de auxílio para instalar o software, assistissem ao vídeo https://www.youtube.com/watch?v=0wz4UGD8b7k. E, por fim, baixassem o software em seus aparelhos celulares e manuseassem o programa, com a finalidade de conhecer as possibilidades e as potencialidades do software.

 Observação: esta etapa não deve ser obrigatória, tendo em vista que pode haver alguns alunos que não possuam acesso direto a recurso da TI. Este terceiro passo é uma possibilidade de dinamização da próxima aula.

# Aula de número 2: (O conceito de Função de 1.º grau, crescimento e decrescimento)  $\sqrt{1^0}$  Passo:

Realizamos um feedback da aula anterior. Verificamos o número de alunos que realizaram a proposta de baixar (download) o software e interagir com ele. Então solicitamos que se dirigissem para o LI, e que aqueles que não executaram a atividade extraclasse buscassem uma máquina próxima a de um aluno que havia feito esse procedimento, para ser auxiliado pelo colega.

#### $\checkmark$  2<sup>o</sup> passo:

Solicitamos que abrissem o software Geogebra e seguissem juntos a execução de uma atividade investigativa sobre a definição de função de 1.º grau. O mestrando foi o mediador dos alunos por meio de oitivas, indagações, execução de ações no software, reflexões e orientações de correção de ideias e conceitos.

Atividade 2- Com a função  $v=f(x)=a.x +b$ , faça o parâmetro *a* variar no intervalo [-6,6]; use a animação do controle deslizante. Logo após verificar as características deste parâmetro, utilize o mesmo recurso para o parâmetro b; use o intervalo [-6,3].

 a) O que acontece com a função quando variamos o coeficiente a no intervalo dado? O que acontece quando o  $a = 0$ ?

 b) Na lei que define uma função de 1.º grau, o que distingue ela de ser crescente ou decrescente?

 Salve seu trabalho em uma pasta e dê um nome a ela. Faça um registro de forma escrita sobre o que conseguiram observar com este recurso.

#### Aula de número 3: (Estudo da raiz e dos coeficientes a e b no gráfico):

#### $\checkmark$  1<sup>o</sup> Passo:

Realizamos um feedback da aula anterior, a fim de relembrar os conceitos da atividade 2.

Atividade 3: Determinar a raiz (zero da função) de 1.º grau y=f(x)=  $2x-6$  e interpretá-lo graficamente, utilizando o software Geogebra.

a) Quais as características que você percebe no gráfico?

b) Quantas raízes (zeros) tem uma função afim?

Salve seu trabalho em uma pasta e dê um nome a ela. Faça um registro de forma escrita sobre o que conseguiram observar com este recurso.

## Aula de número 4: (O comportamento de algumas funções de 1.º grau)

Atividade 4: Construa o gráfico das seguintes funções:

a)  $y=f(x)=2x$ b)  $y=f(x)=2x+2$ c)  $y=f(x)=2x-3$ (Salve seu trabalho) Agora vá a novo arquivo: Construa o gráfico das seguintes funções: d)  $y=f(x) = -x$ e)  $y=f(x)= -x + 3$ f)  $y=f(x) = -x -2$ (Salve seu trabalho) Agora abra os dois trabalhos, alterne as janelas lado a lado verticalmente: Analise os gráficos de cada janela. g) Em cada uma das funções, qual é a posição relativa das três retas? h) O que ocorre com a taxa de variação das três funções? i) Tire suas conclusões. Que relação existe entre o coeficiente  $b$  e o ponto ele corta o eixo da ordenada(Oy)? Salve seu trabalho em uma pasta e dê um nome a ela. Faça um registro de forma

# Aula número 5: (Resolução de exercícios com Geogebra)

escrita sobre o que conseguiram observar com este recurso.

Atividade 5: Utilize como recurso o Geogebra e obtenha a lei de da função de 1.º grau e determine sua raiz e analise cada caso.

- a) Sua taxa de variação é 3 e seu gráfico corta o eixo y num ponto de ordenada -6.
- b) f é decrescente; seu gráfico corta o eixo y no ponto (0,3) e forma, com os eixos, um triângulo isósceles.
- c) Seu gráfico passa pelo ponto  $(-1, 6)$  e é paralelo ao gráfico da função y= 3x +1.

Salve seu trabalho em uma pasta e dê um nome a ela. Faça um registro de forma escrita sobre o que conseguiram observar com este recurso.

#### Aula número 6: (Resolução de exercícios com Geogebra)

- Atividade 6: Recentemente em nossa cidade, houve uma mudança na cobrança do consumo da água. Sabemos que o cidadão pagará pelo seu consumo e também terá uma taxa fixa de R\$ 5,00, referente ao esgoto, e a cada metro cúbico consumido será cobrado um valor de R\$ 3,75. As informações são para consumo até 10 m³, para residências, lembrando que, para consumos superiores a 10m³, há outras informações.
- a) Escreva a lei de formação do valor a ser pago pelo consumo de água até 10m³.
- b) Faça o gráfico desta função utilizando o Geogebra.
- c) Quantos reais um cidadão que consome 8m<sup>3</sup> de água irá pagar pelo seu consumo?

Salve seu trabalho em uma pasta e dê um nome a ela.

Chegamos ao final desta pesquisa. Quero agradecer a todos que se disponibilizaram a participar, e enfatizar que sem vocês não seria possível desenvolver tal projeto. Gostaríamos que registrassem, na forma de um texto, como foi a experiência de estudar funções de 1.º grau, utilizando o software Geogebra.

## **RECURSOS**

- Computador
- Datashow
- Quadro e pincel
- Slide
- Software

## Avaliação

Avaliar continuamente, verificando a participação e o envolvimento dos alunos

na aula e nas construções sugeridas pelo professor, durante as mediações.

# REFERÊNCIAS

BORBA, M. C. Softwares e internet na sala de aula de Matemática. In: ENCONTRO NACIONAL DE EDUCAÇÃO MATEMÁTICA, 10, 2010. Anais... Salvador, 2010. p.1-11.

LINS, R. C. Epistemologia, história e educação matemática: tornando mais sólidas as bases de pesquisa. Revista da SBEM – SP, Campinas, v.1, n. 1, p.75- 91, set. 1993.

PAIVA, M. Matemática. 2. ed. São Paulo: Moderna, 2013. v. 1.

PONTE, J. P.; BROCADO, J.; OLIVEIRA, H. Investigações matemáticas na sala de aula. Belo Horizonte: Autêntica, 2013.

ZABALA, A. A prática educativa: como ensinar. Porto Alegre: ArtMed, 1998.